# **XPS 8940**

Setup and Specifications

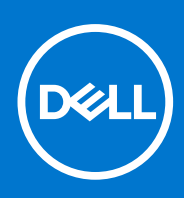

**Regulatory Model: D28M Regulatory Type: D28M003 June 2021 Rev. A05**

#### Notes, cautions, and warnings

**NOTE:** A NOTE indicates important information that helps you make better use of your product.

**CAUTION: A CAUTION indicates either potential damage to hardware or loss of data and tells you how to avoid the problem.**

**WARNING: A WARNING indicates a potential for property damage, personal injury, or death.**

© 2020-2021 Dell Inc. or its subsidiaries. All rights reserved. Dell, EMC, and other trademarks are trademarks of Dell Inc. or its subsidiaries. Other trademarks may be trademarks of their respective owners.

# **Contents**

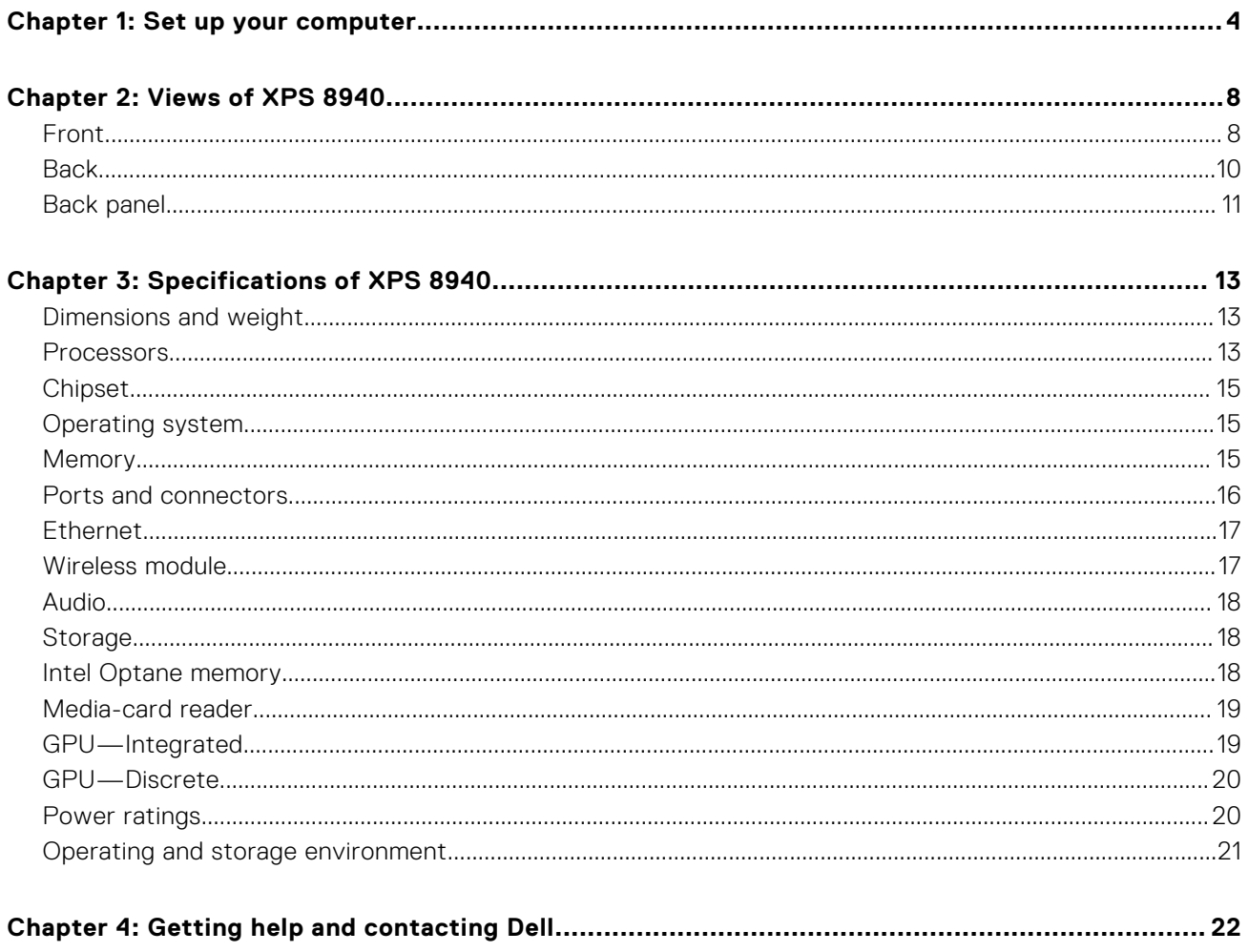

# **Set up your computer**

**1**

<span id="page-3-0"></span>**NOTE:** The images in this document may differ from your computer depending on the configuration you ordered.

1. Connect the keyboard and mouse to suitable ports. For instructions on how to connect a wireless keyboard and mouse, see the documentation that ships with the wireless keyboard and mouse.

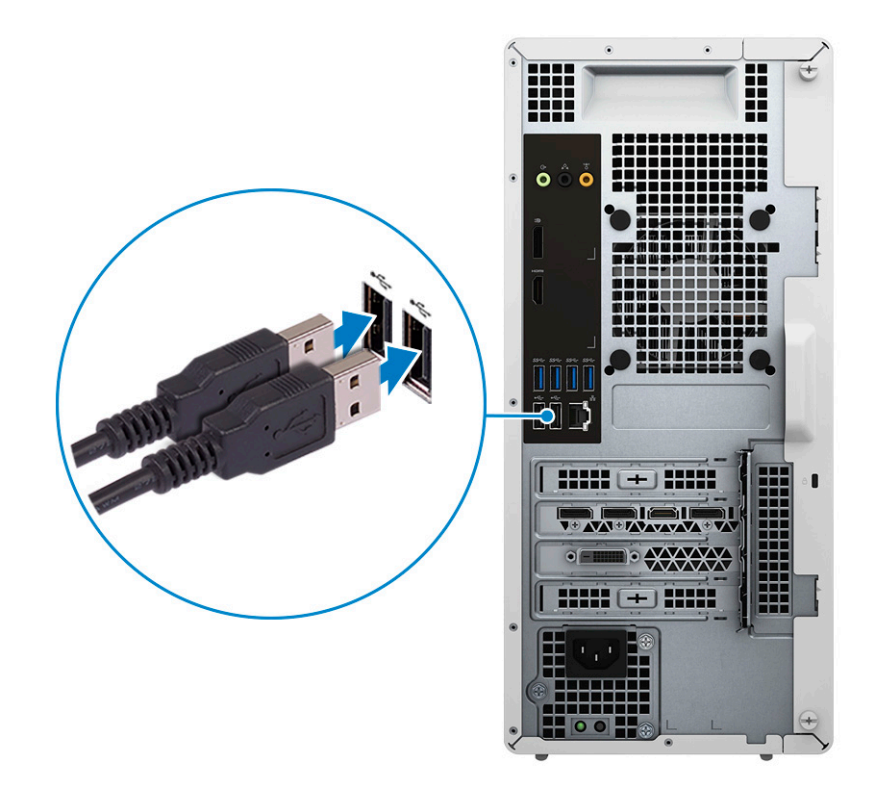

2. Connect to your network using an Ethernet cable. Alternatively, connect to a wireless network while setting up your operating system.

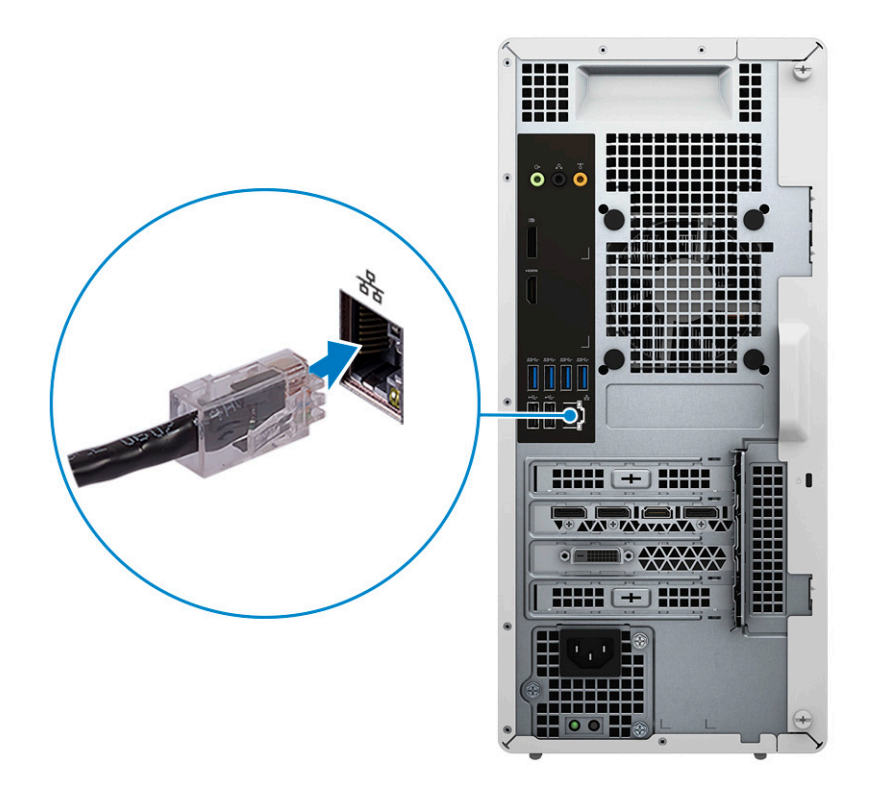

3. Connect the display. For more information about setting up the display, see the documentation that is shipped with your display.

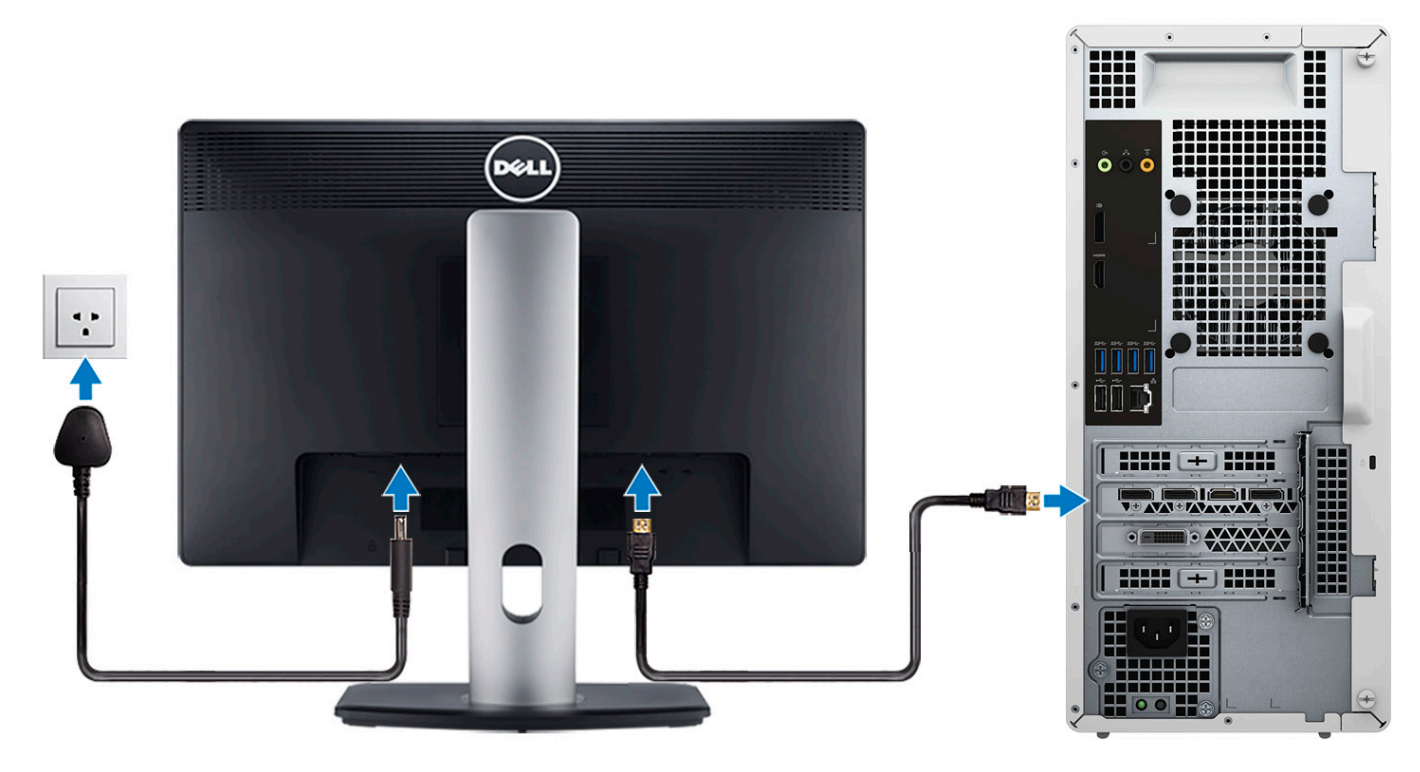

**(i)** NOTE: If you have two graphics cards, the card installed in PCI-Express X16 (graphics slot 1) is the primary graphics card.

4. Connect the power cable to the computer and then connect it to the wall outlet.

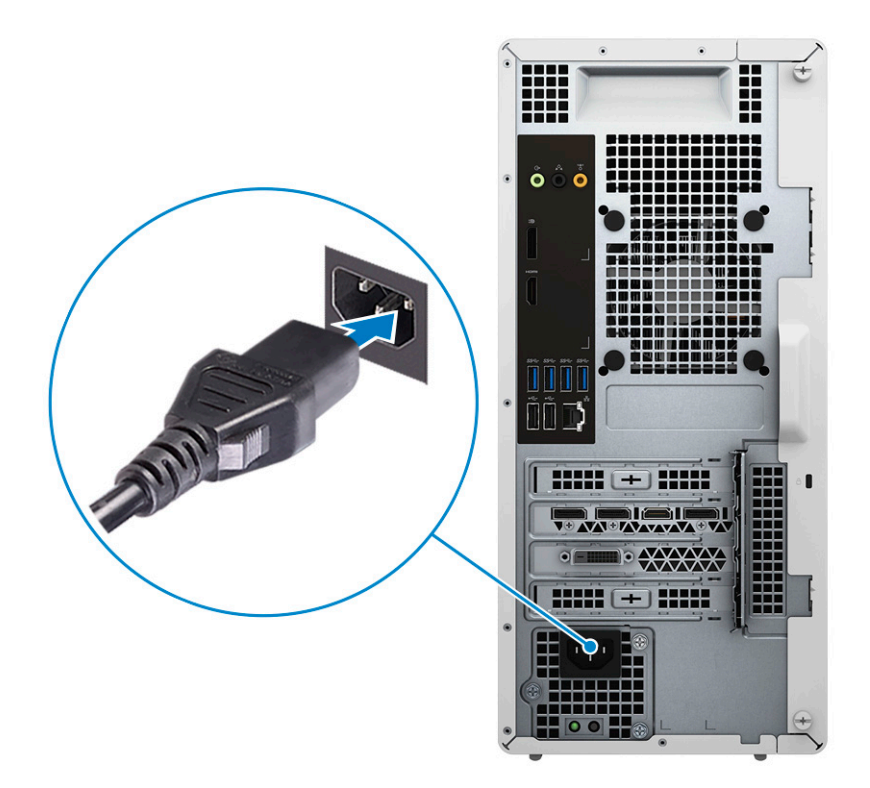

5. Press the power button on the front of computer to turn on the computer. If required, press the power button on the display to turn it on.

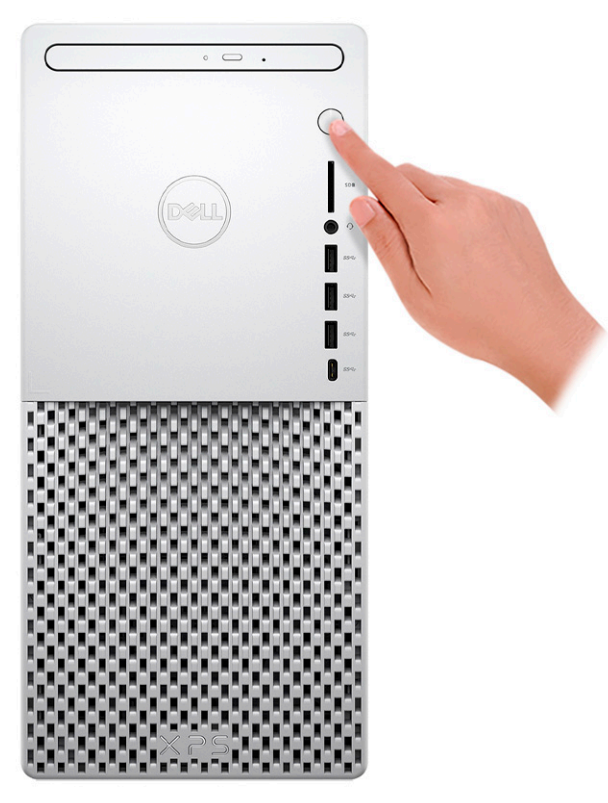

- 6. For instructions on how to connect speakers, a printer and other accessories, see *Me and My Dell* at [www.dell.com/manuals.](HTTPS://WWW.DELL.COM/SUPPORT/HOME/US/EN/04/PRODUCTS?APP=MANUALS)
- 7. Finish Windows setup.

Follow the on-screen instructions to complete the setup. When setting up, Dell recommends that you:

● Connect to a network for Windows updates.

(i) **NOTE:** If connecting to a secured wireless network, enter the password for the wireless network access when prompted.

- If connected to the Internet, sign in with or create a Microsoft account. If not connected to the Internet, create an offline account.
- On the **Support and Protection** screen, enter your contact details.
- 8. Locate and use Dell apps from the Windows Start menu-Recommended.

#### **Table 1. Locate Dell apps**

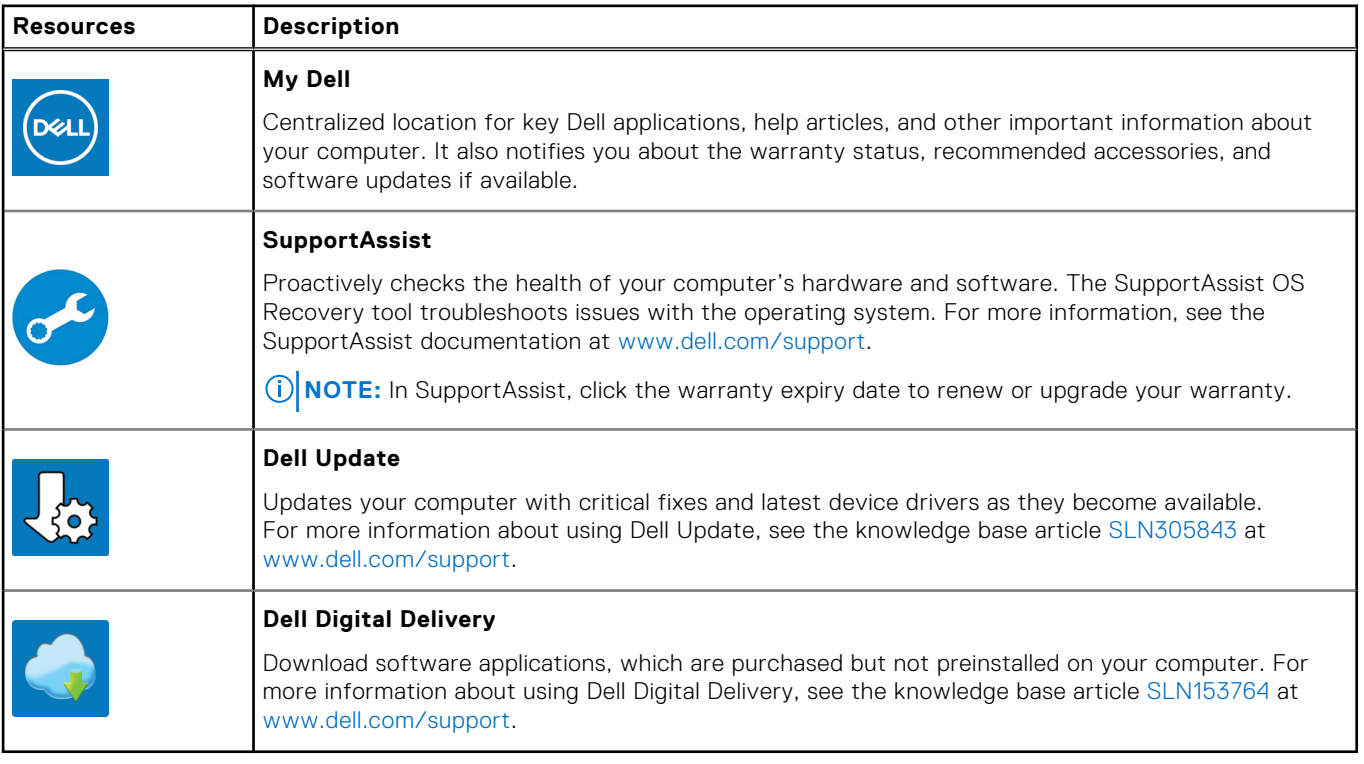

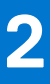

# **Views of XPS 8940**

### <span id="page-7-0"></span>**Front**

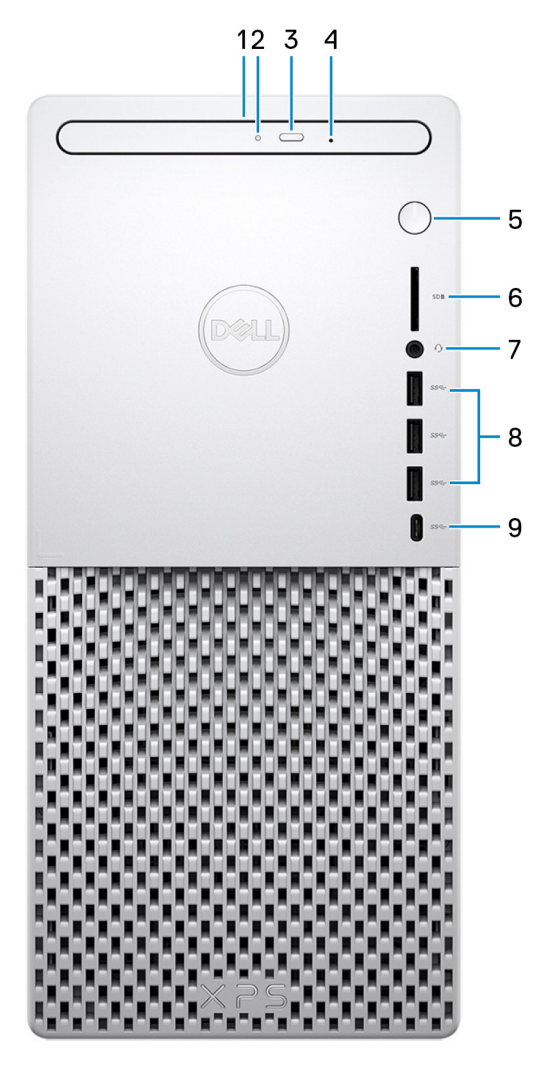

#### 1. **Slim optical drive (optional)**

Reads from and writes to CDs, DVDs, and Blu ray discs.

#### 2. **Optical-drive activity light**

The Optical-drive activity light turns on when the computer reads from or writes to an optical drive.

#### 3. **Optical-drive eject button**

Press to open the optical drive tray.

#### 4. **Optical-drive emergency eject pinhole**

Used to eject the optical-drive tray manually if the optical-drive eject button fails.

**(i)** NOTE: For more information about manually ejecting optical-drive trays, see the knowledge base article [SLN301118](https://www.dell.com/support/article/sln301118) at [www.dell.com/support](https://www.dell.com/support).

#### 5. **Power button**

Press to turn on the computer if it is turned off, in sleep state, or in hibernate state.

Press to put the computer in sleep state if it is turned on.

Press and hold to force shut-down the computer.

**NOTE:** You can customize the power-button behavior in Windows. For more information, see *Me and My Dell* at [www.dell.com/support/manuals](https://www.dell.com/support/manuals).

#### 6. **SD-card slot**

Reads from and writes to the SD card. The computer supports the following card types:

- Secure Digital (SD)
- Secure Digital High Capacity (SDHC)
- Secure Digital Extended Capacity (SDXC)

#### 7. **Headset port**

Connect headphones or a headset (headphone and microphone combo).

#### 8. **USB 3.1 Gen 1 ports (3)**

Connect peripherals such as external storage devices and printers. Provides data transfer speeds up to 5 Gbps.

#### 9. **USB 3.1 Gen 1 (Type-C) port**

Connect to external storage devices. Provides data transfer speeds up to 5 Gbps.

**NOTE:** This port does not support video/audio streaming.

## <span id="page-9-0"></span>**Back**

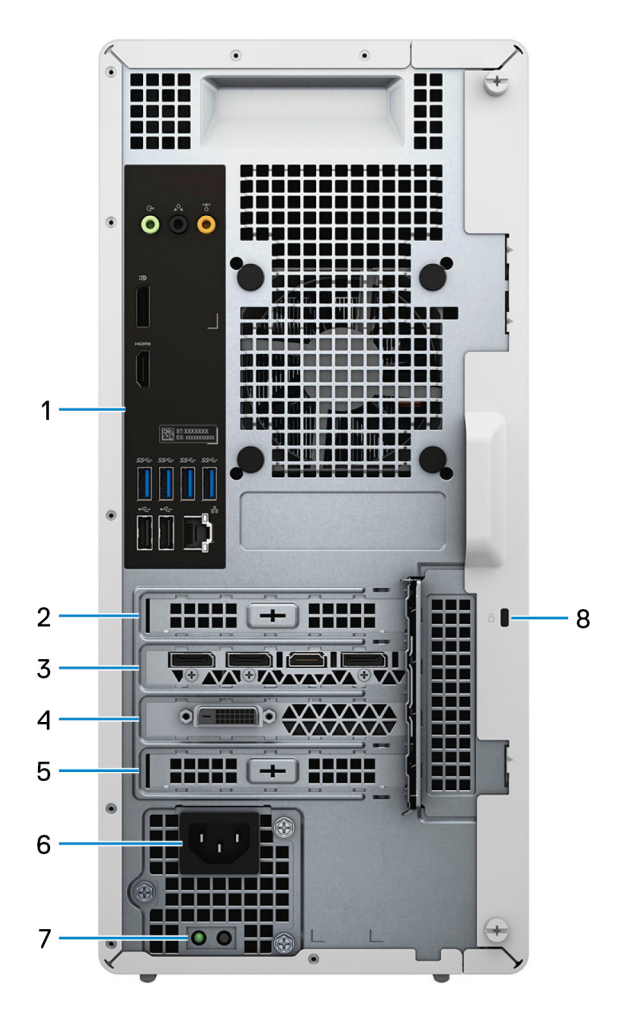

#### 1. **Back panel**

Connect USB, audio, video, and other devices.

#### 2. **PCI-Express x1 slot**

Connect a PCI-Express card such as graphics, audio, or network card to enhance the capabilities of your computer.

#### 3. **PCI-Express x16 (graphics) slot 1**

Connect a PCI-Express graphics card to enhance the capabilities of your computer.

#### 4. **Expansion slot for dual-width graphics card**

This expansion slot seats the bottom half of a dual-width graphics card if it is installed in the PCI-Express x16 slot.

#### 5. **PCI-Express x4 slot**

Connect a PCI-Express card such as graphics, audio, or network card to enhance the capabilities of your computer.

#### 6. **Power port**

Connect a power cable to provide power to your computer.

#### 7. **Power-supply diagnostics light**

Indicates the power-supply state.

#### 8. **Security-cable slot (wedge-shaped)**

Connect a security cable to prevent unauthorized movement of your computer.

### <span id="page-10-0"></span>**Back panel**

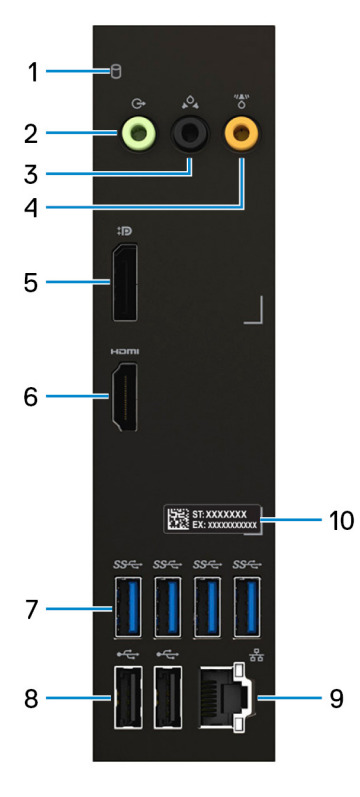

#### 1. **Hard-drive activity light**

The activity light turns on when the computer reads from or writes to the hard drive.

#### 2. **Line-out port**

Connect speakers.

#### 3. **Rear L/R surround port**

Connect audio-output devices such as speakers and amplifiers. In a 5.1 speaker channel setup, connect the rear-left and rear-right speakers.

#### 4. **Center or subwoofer surround port**

Connect the center speaker and/or subwoofer.

**NOTE:** For more information about speaker setup, see the documentation that shipped with the speakers.

#### 5. **DisplayPort**

Connect an external display or a projector.

#### 6. **HDMI port**

Connect to a TV, external display or another HDMI-in enabled device. Provides video and audio output.

#### 7. **USB 3.1 Gen 1 ports (4)**

Connect peripherals such as external storage devices and printers. Provides data transfer speeds up to 5 Gbps.

#### 8. **USB 2.0 ports (2)**

Connect devices such as external storage devices and printers. Provides data transfer speeds up to 480 Mbps.

#### 9. **Network port (with lights)**

Connect an Ethernet (RJ45) cable from a router or a broadband modem for network or Internet access.

The two lights next to the connector indicate the connectivity status and network activity.

#### 10. **Service Tag label**

The Service Tag is a unique alphanumeric identifier that enables Dell service technicians to identify the hardware components in your computer and access warranty information.

# **Specifications of XPS 8940**

## <span id="page-12-0"></span>**Dimensions and weight**

The following table lists the height, width, depth, and weight of your XPS 8940.

#### **Table 2. Dimensions and weight**

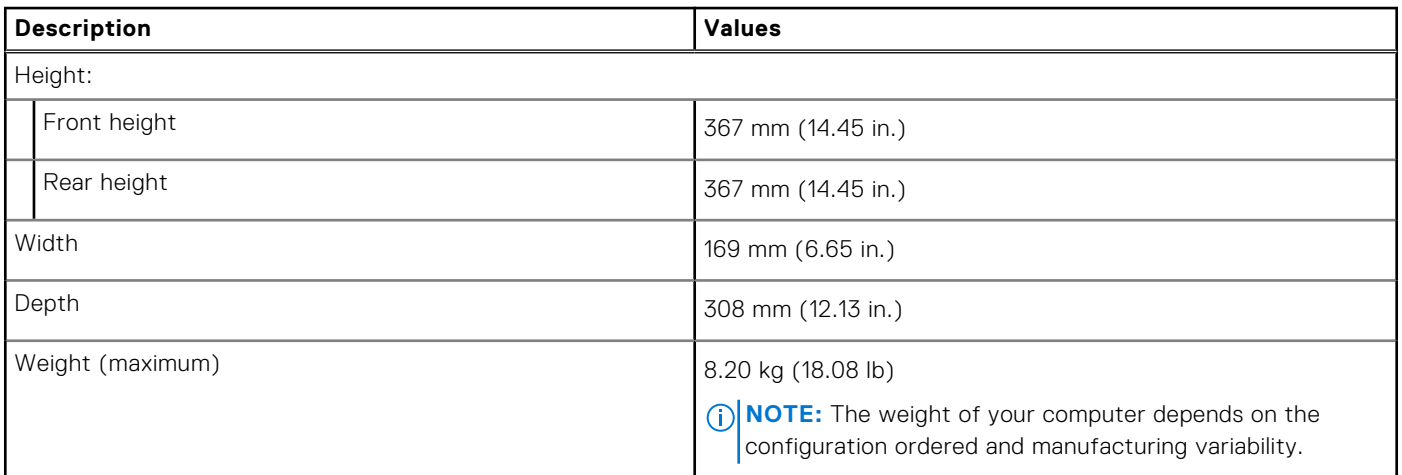

### **Processors**

The following table lists the details of the processors supported by your XPS 8940.

#### **Table 3. Processors**

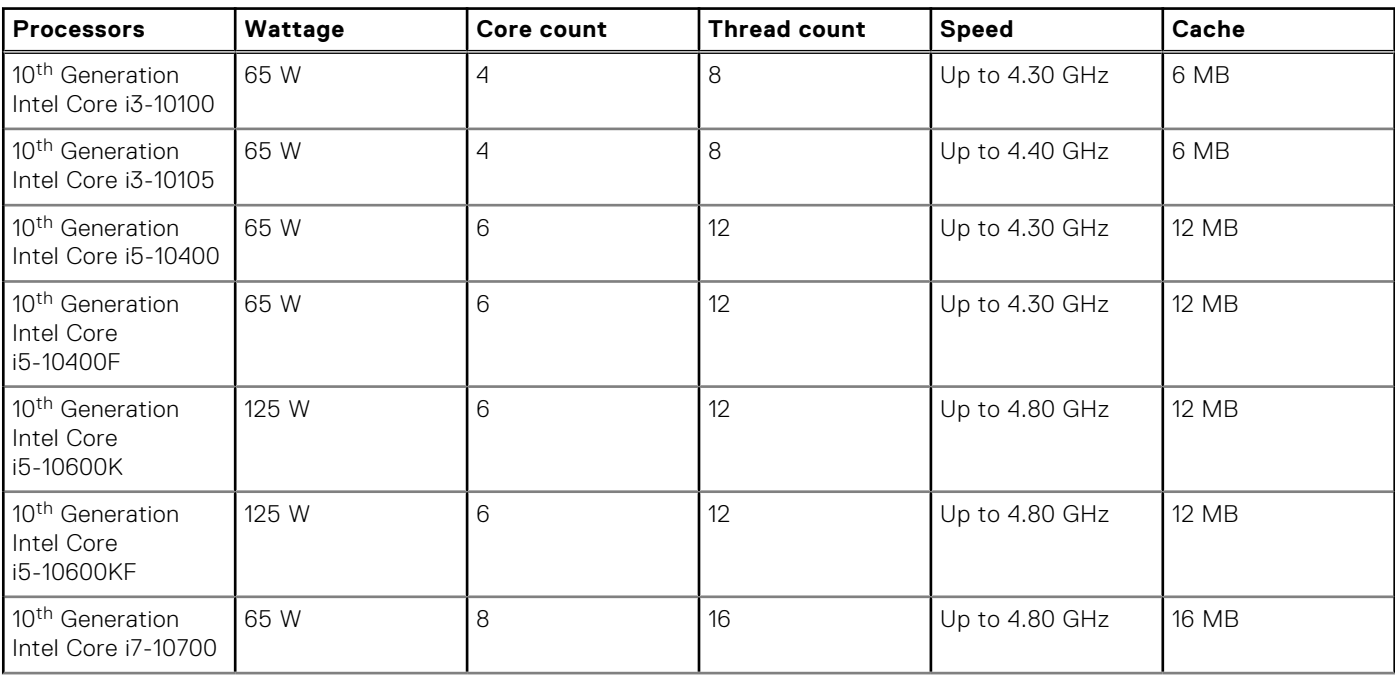

#### **Table 3. Processors (continued)**

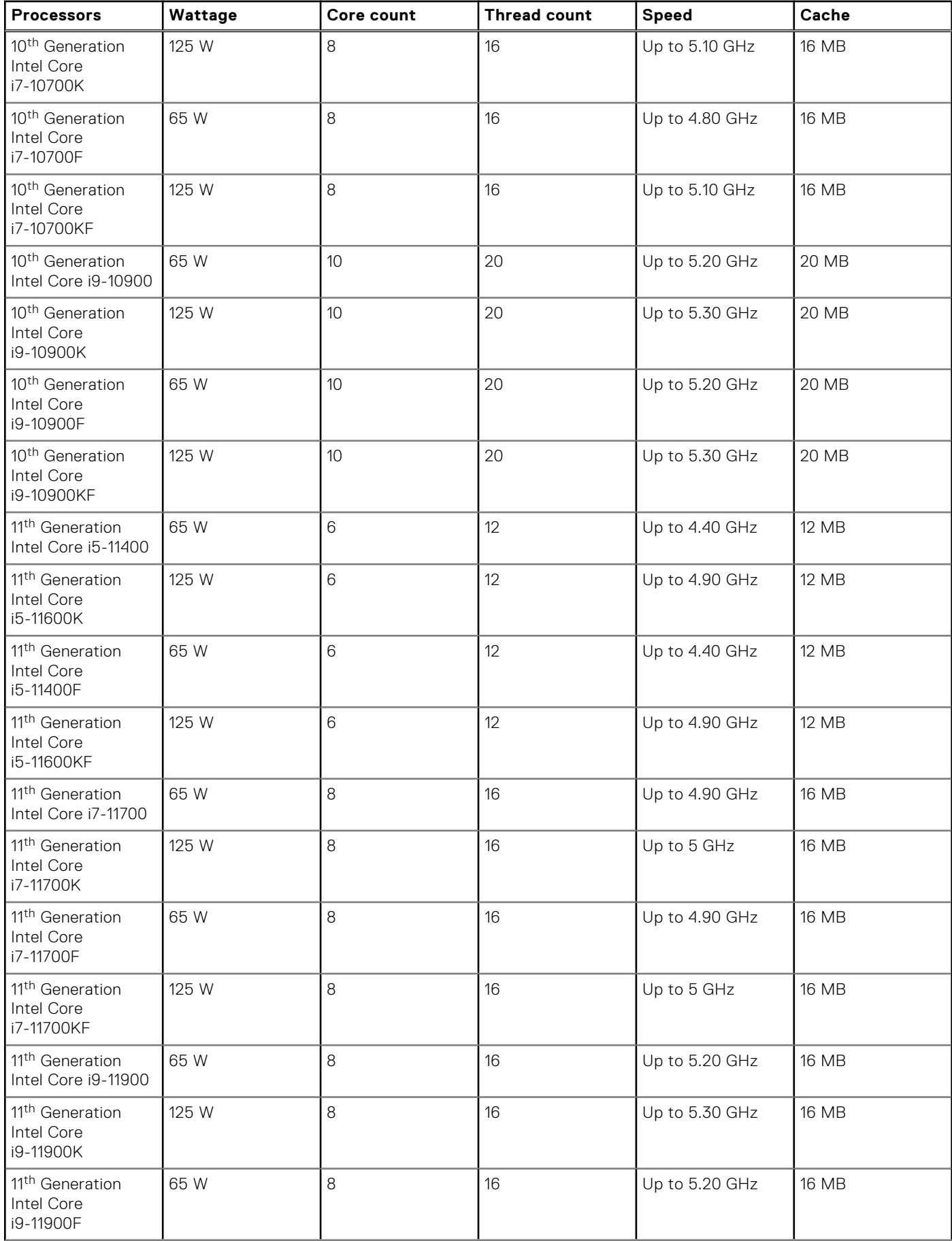

#### <span id="page-14-0"></span>**Table 3. Processors (continued)**

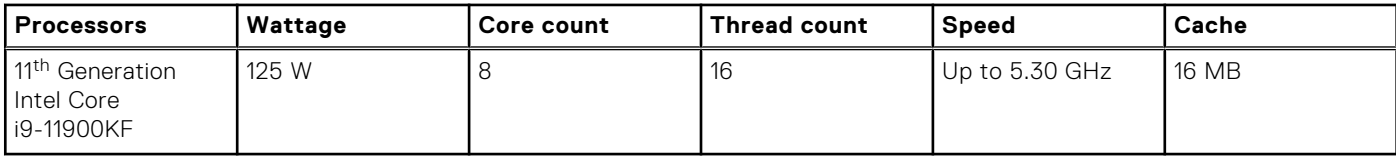

### **Chipset**

The following table lists the details of the chipset supported by your XPS 8940.

#### **Table 4. Chipset**

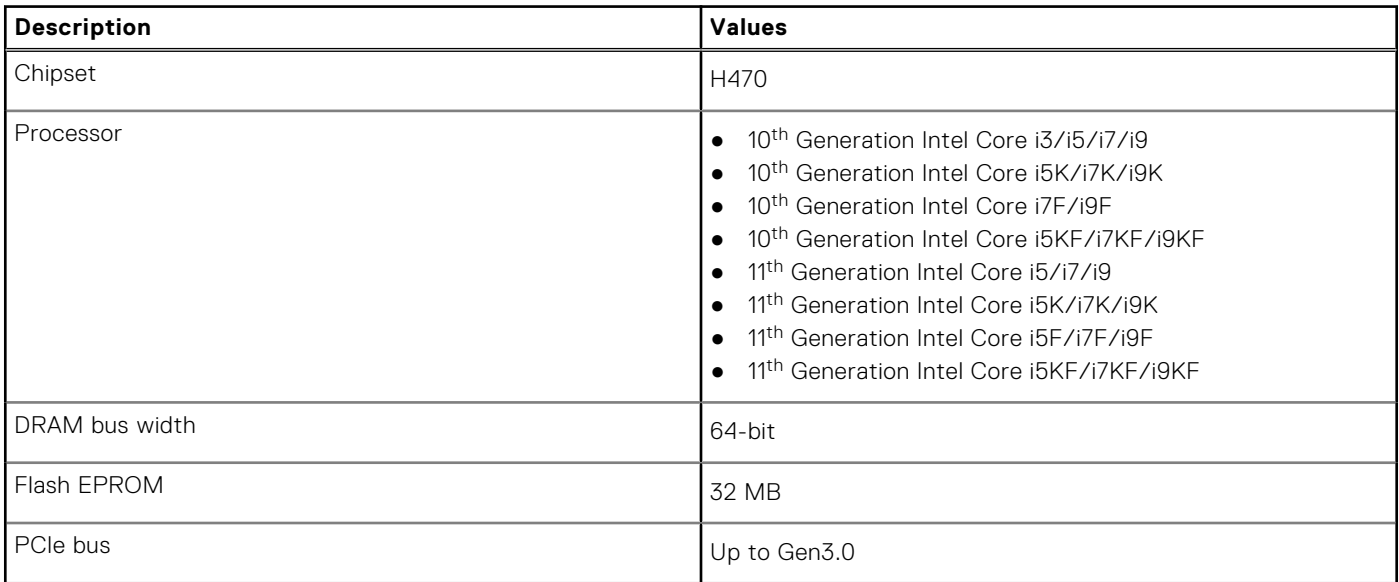

### **Operating system**

Your XPS 8940 supports the following operating systems:

- Windows 10 Home (64-bit)
- Windows 10 Professional (64-bit)

## **Memory**

The following table lists the memory specifications of your XPS 8940.

#### **Table 5. Memory specifications**

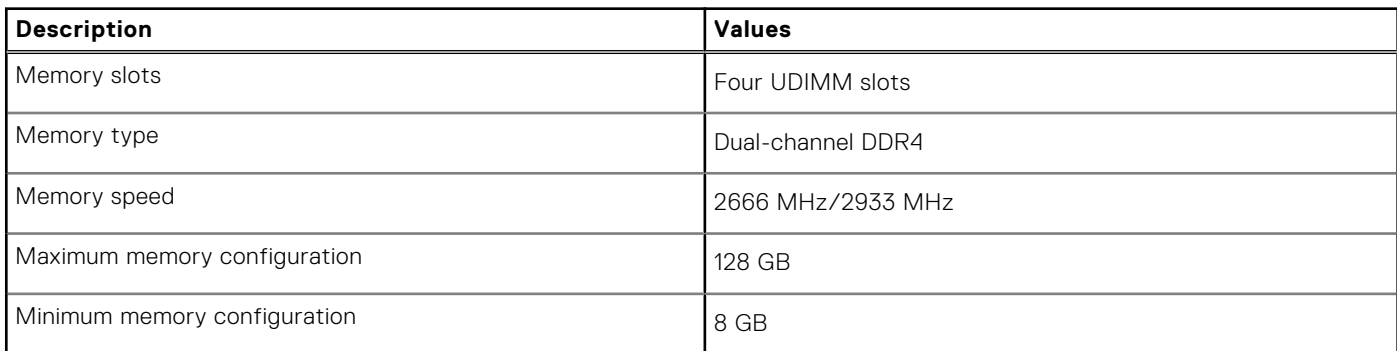

#### <span id="page-15-0"></span>**Table 5. Memory specifications (continued)**

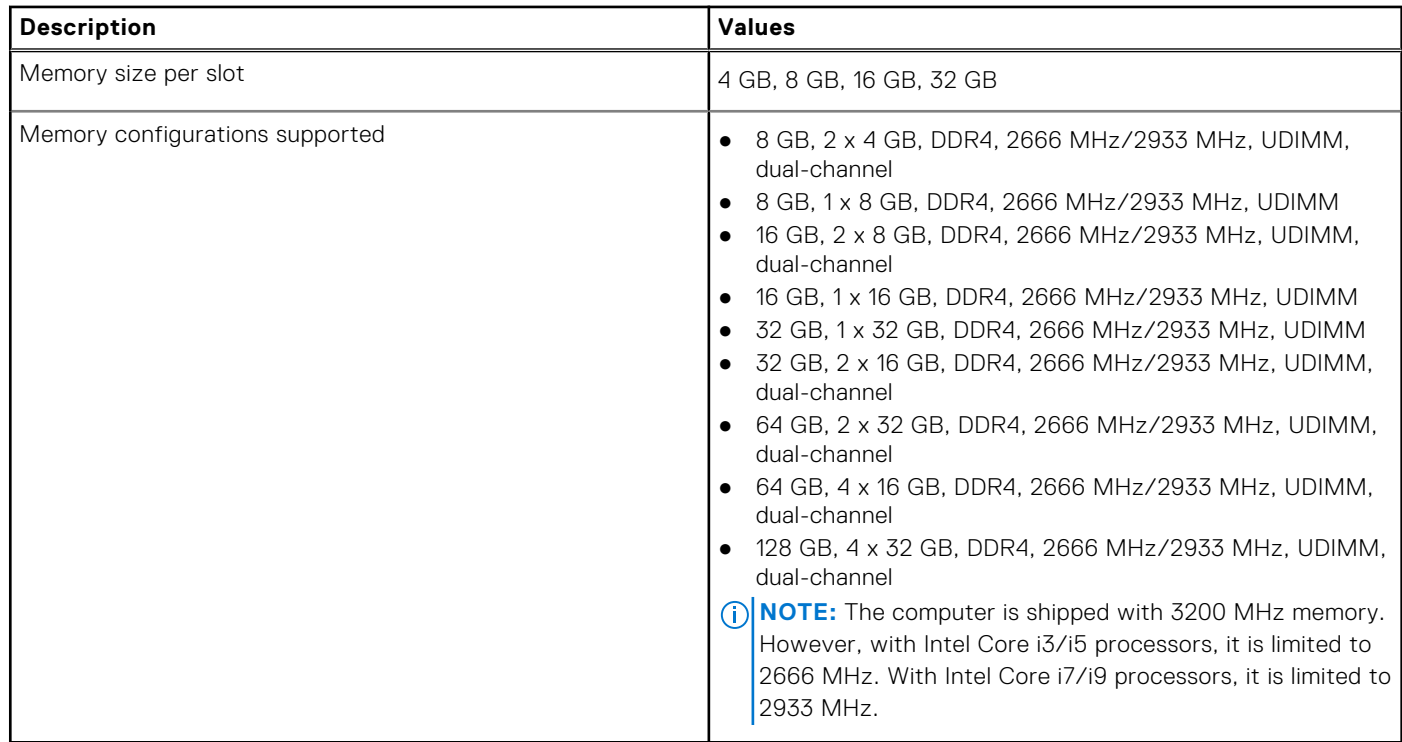

### **Ports and connectors**

The following table lists the external and internal ports available on your XPS 8940.

#### **Table 6. Ports and connectors**

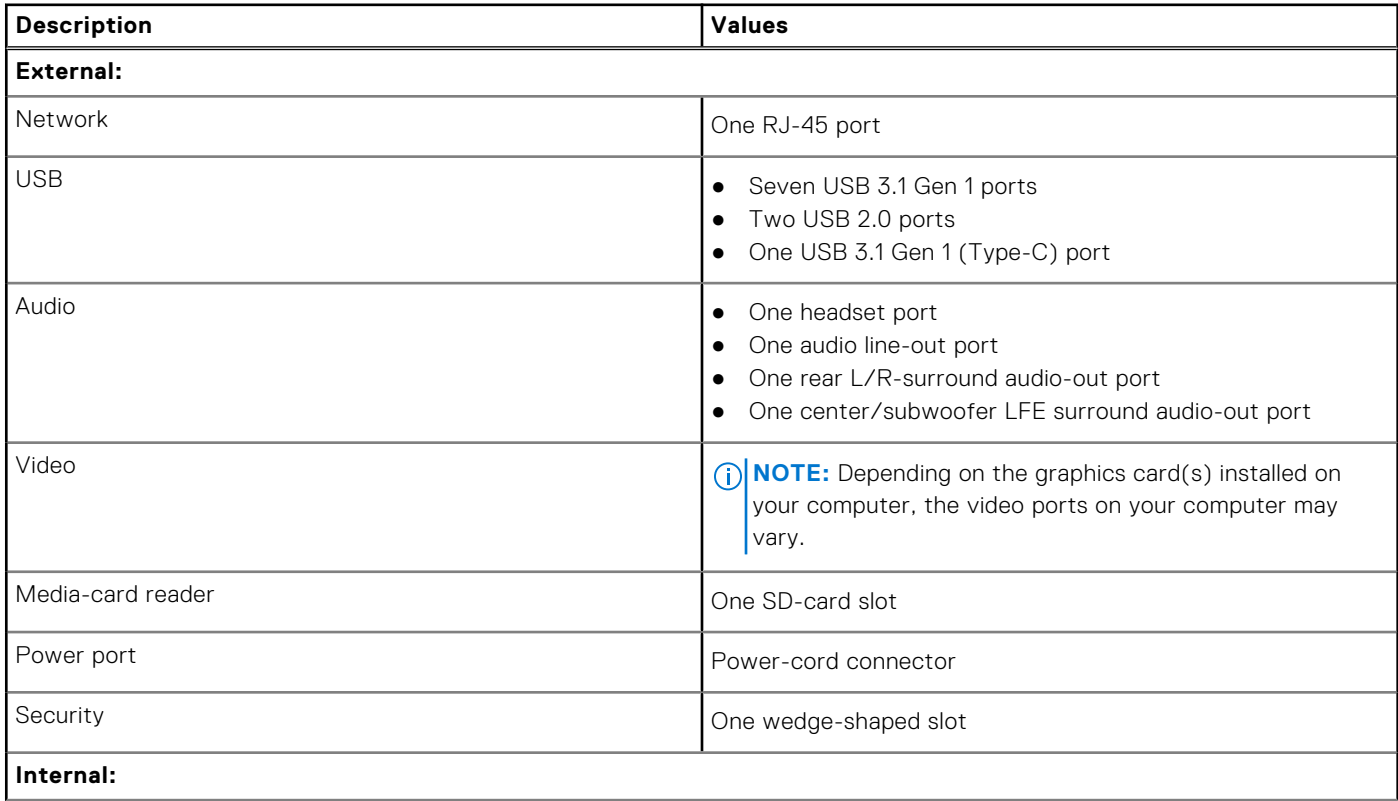

#### <span id="page-16-0"></span>**Table 6. Ports and connectors (continued)**

![](_page_16_Picture_220.jpeg)

### **Ethernet**

The following table lists the wired Ethernet Local Area Network (LAN) specifications of your XPS 8940.

#### **Table 7. Ethernet specifications**

![](_page_16_Picture_221.jpeg)

### **Wireless module**

The following table lists the Wireless Local Area Network (WLAN) modules supported on your XPS 8940.

#### **Table 8. Wireless module specifications**

![](_page_16_Picture_222.jpeg)

## <span id="page-17-0"></span>**Audio**

The following table lists the audio specifications of your XPS 8940.

#### **Table 9. Audio specifications**

![](_page_17_Picture_206.jpeg)

## **Storage**

This section lists the storage options on your XPS 8940.

Your computer ships one of the following configurations:

- One 3.5-inch hard drive
- One M.2 2230/2280 solid-state drive
- One 3.5-inch hard drive and one M.2 2230/2280 solid-state drive
- One 3.5-inch hard drive and one M.2 2280 Intel Optane memory

**NOTE:** This computer is shipped with two empty 2.5-inch hard-drive cages and one SATA extension cable.

The primary drive of your computer varies with the storage configuration. For computers:

- with a M.2 solid-state drive, the M.2 solid-state drive is the primary drive
- without a M.2 drive, the 3.5-inch hard drive is the primary drive

#### **Table 10. Storage specifications**

![](_page_17_Picture_207.jpeg)

### **Intel Optane memory**

Intel Optane memory functions only as a storage accelerator. It neither replaces nor adds to the memory (RAM) installed on your computer.

**NOTE:** Intel Optane memory is supported on computers that meet the following requirements:

- 7<sup>th</sup> Generation or higher Intel Core i3/i5/i7 processor
- Windows 10 64-bit version or higher (Anniversary Update)
- Latest version of Intel Rapid Storage Technology driver

#### **Table 11. Intel Optane memory**

![](_page_17_Picture_208.jpeg)

#### <span id="page-18-0"></span>**Table 11. Intel Optane memory (continued)**

![](_page_18_Picture_183.jpeg)

### **Media-card reader**

The following table lists the media cards supported by your XPS 8940.

#### **Table 12. Media-card reader specifications**

![](_page_18_Picture_184.jpeg)

## **GPU—Integrated**

The following table lists the specifications of the integrated Graphics Processing Unit (GPU) supported by your XPS 8940.

#### **Table 13. GPU—Integrated**

![](_page_18_Picture_185.jpeg)

## <span id="page-19-0"></span>**GPU—Discrete**

The following table lists the specifications of the discrete Graphics Processing Unit (GPU) supported by your XPS 8940.

#### **Table 14. GPU — Discrete**

![](_page_19_Picture_333.jpeg)

### **Power ratings**

The following table lists the power rating specifications of XPS 8940.

#### **Table 15. Power ratings**

![](_page_19_Picture_334.jpeg)

#### <span id="page-20-0"></span>**Table 15. Power ratings (continued)**

![](_page_20_Picture_153.jpeg)

### **Operating and storage environment**

This table lists the operating and storage specifications of your XPS 8940.

**Airborne contaminant level:** G1 as defined by ISA-S71.04-1985

#### **Table 16. Computer environment**

![](_page_20_Picture_154.jpeg)

**the device outside these ranges may impact the performance of specific components.**

\* Measured using a random vibration spectrum that simulates user environment.

† Measured using a 2 ms half-sine pulse when the hard drive is in use.

**4**

# **Getting help and contacting Dell**

### <span id="page-21-0"></span>Self-help resources

You can get information and help on Dell products and services using these self-help resources:

#### **Table 17. Self-help resources**

![](_page_21_Picture_146.jpeg)

### Contacting Dell

To contact Dell for sales, technical support, or customer service issues, see [www.dell.com/contactdell](https://www.dell.com/contactdell).

**NOTE:** Availability varies by country/region and product, and some services may not be available in your country/region.

**(i)** NOTE: If you do not have an active Internet connection, you can find contact information about your purchase invoice, packing slip, bill, or Dell product catalog.

Free Manuals Download Website [http://myh66.com](http://myh66.com/) [http://usermanuals.us](http://usermanuals.us/) [http://www.somanuals.com](http://www.somanuals.com/) [http://www.4manuals.cc](http://www.4manuals.cc/) [http://www.manual-lib.com](http://www.manual-lib.com/) [http://www.404manual.com](http://www.404manual.com/) [http://www.luxmanual.com](http://www.luxmanual.com/) [http://aubethermostatmanual.com](http://aubethermostatmanual.com/) Golf course search by state [http://golfingnear.com](http://www.golfingnear.com/)

Email search by domain

[http://emailbydomain.com](http://emailbydomain.com/) Auto manuals search

[http://auto.somanuals.com](http://auto.somanuals.com/) TV manuals search

[http://tv.somanuals.com](http://tv.somanuals.com/)